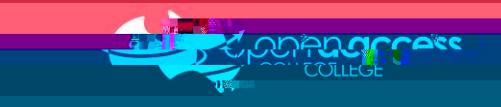

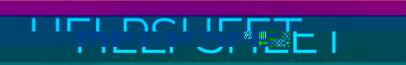

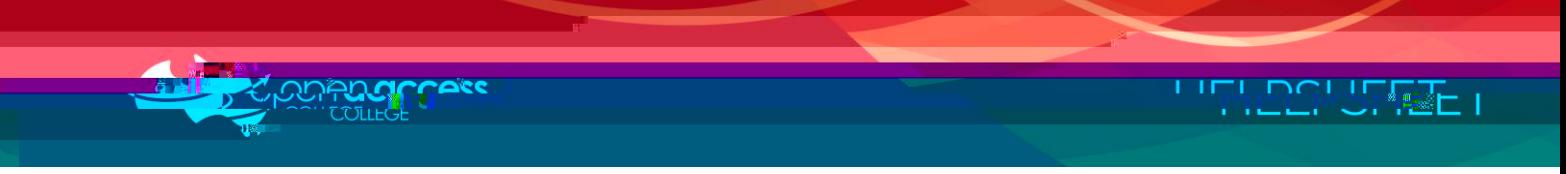

## **Creating your Moodle account**

4. Click on the **Create new account** link on the right hand side of the screen.

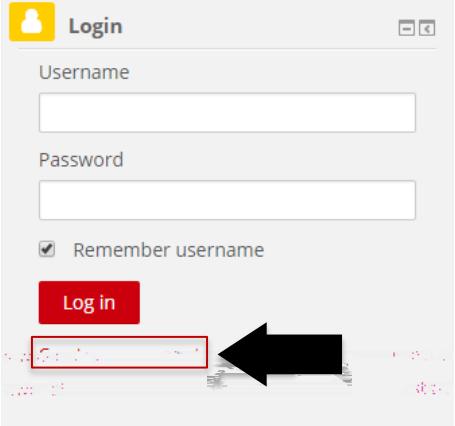

5. Type into the fields with the relevant information and then click **CREATE MY NEW ACCOUNT** 

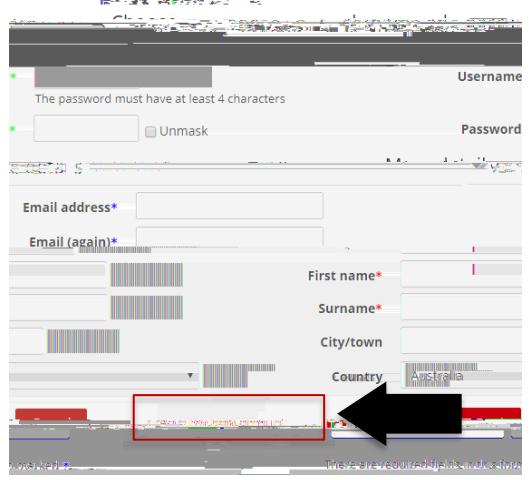

## **ctivating your Moodle account**

6. Check the e-mail address you typed into the relevant field at Step 5 and click on the link inside the e-mail received from Moodle to activate the account.

If you haven't received an e-mail message from Moodle within 15 minutes, please contact Learning Technology Services on (08) 8309 3636.

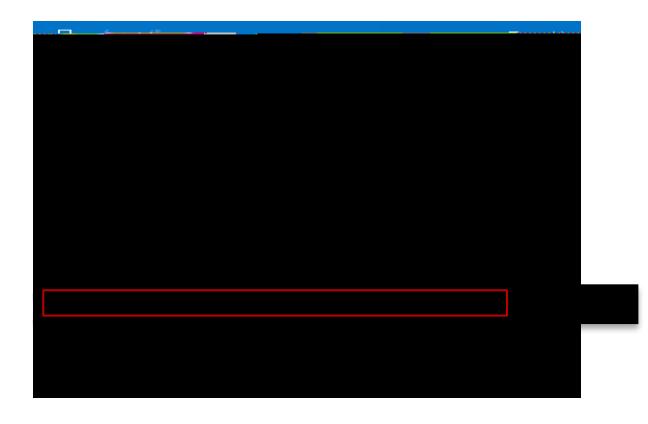